## **[Compresión Gzip, Cómo lograr](https://blog.hostdime.com.co/compresion-gzip-como-lograr-velocidad-sitio-web-htaccess-apache/) [velocidad en su sitio web](https://blog.hostdime.com.co/compresion-gzip-como-lograr-velocidad-sitio-web-htaccess-apache/) [desde .htaccess-Apache](https://blog.hostdime.com.co/compresion-gzip-como-lograr-velocidad-sitio-web-htaccess-apache/)**

Compresión Gzip, **Cómo lograr velocidad en su sitio web desde .htaccess, en Apache**. Espero en otra sección de nuestro blog hablar más sobre este concepto y a profundidad. En este apartado me interesa mostrar cómo poder implementarlo con algo de **código**.

Esta sería una manera básica de hacerlo, si no lo tiene aun, haga la prueba, antes y después de colocado:

AddOutputFilterByType DEFLATE text/html text/plain text/xml text/css application/javascript application/x-javascript application/x-httpd-php application/rss+xml application/atom xml text/javascript.

Aunque habría otras maneras más sofisticadas, intente cual le funciona mejor para su caso concreto.

## **Veamos la variante 1:**

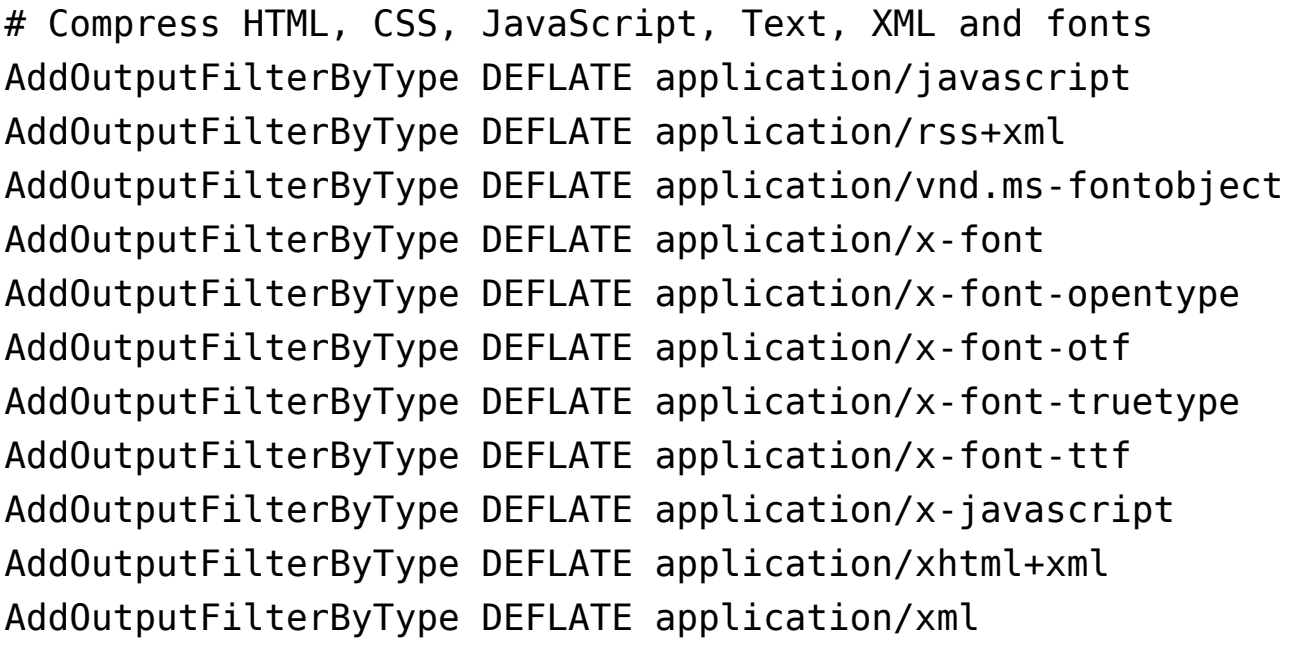

AddOutputFilterByType DEFLATE font/opentype AddOutputFilterByType DEFLATE font/otf AddOutputFilterByType DEFLATE font/ttf AddOutputFilterByType DEFLATE image/svg+xml AddOutputFilterByType DEFLATE image/x-icon AddOutputFilterByType DEFLATE text/css AddOutputFilterByType DEFLATE text/html AddOutputFilterByType DEFLATE text/javascript AddOutputFilterByType DEFLATE text/plain AddOutputFilterByType DEFLATE text/xml

## **Veamos la variante 2:**

Para activar la compresión Gzip en nuestro servidor Apache usando el **.htaccess**:

# Compress HTML, CSS, JavaScript, Text, XML and fonts AddOutputFilterByType DEFLATE application/javascript AddOutputFilterByType DEFLATE application/rss+xml AddOutputFilterByType DEFLATE application/vnd.ms-fontobject AddOutputFilterByType DEFLATE application/x-font AddOutputFilterByType DEFLATE application/x-font-opentype AddOutputFilterByType DEFLATE application/x-font-otf AddOutputFilterByType DEFLATE application/x-font-truetype AddOutputFilterByType DEFLATE application/x-font-ttf AddOutputFilterByType DEFLATE application/x-javascript AddOutputFilterByType DEFLATE application/xhtml+xml AddOutputFilterByType DEFLATE application/xml AddOutputFilterByType DEFLATE font/opentype AddOutputFilterByType DEFLATE font/otf AddOutputFilterByType DEFLATE font/ttf AddOutputFilterByType DEFLATE image/svg+xml AddOutputFilterByType DEFLATE image/x-icon AddOutputFilterByType DEFLATE text/css AddOutputFilterByType DEFLATE text/html AddOutputFilterByType DEFLATE text/javascript AddOutputFilterByType DEFLATE text/plain

AddOutputFilterByType DEFLATE text/xml # Remove browser bugs BrowserMatch ^Mozilla/4 gzip-only-text/html BrowserMatch ^Mozilla/4\.0[678] no-gzip BrowserMatch \bMSIE !no-gzip !gzip-only-text/html Header append Vary User-Agent # END gzip file compression

Leer también: [Qué es Gtmetrix, como usar, para qué sirve](https://blog.hostdime.com.co/que-es-gtmetrix-como-usar-para-sirve-optimization/); [Qué](http://blog.hostdime.com.pe/que-es-pagespeed-insights-google-como-usar/) [es el pagespeed insights de Google, cómo usar](http://blog.hostdime.com.pe/que-es-pagespeed-insights-google-como-usar/)